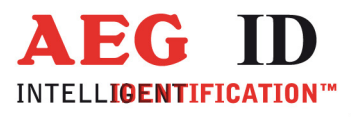

# **ARE DT1**

# **Installation Guide**

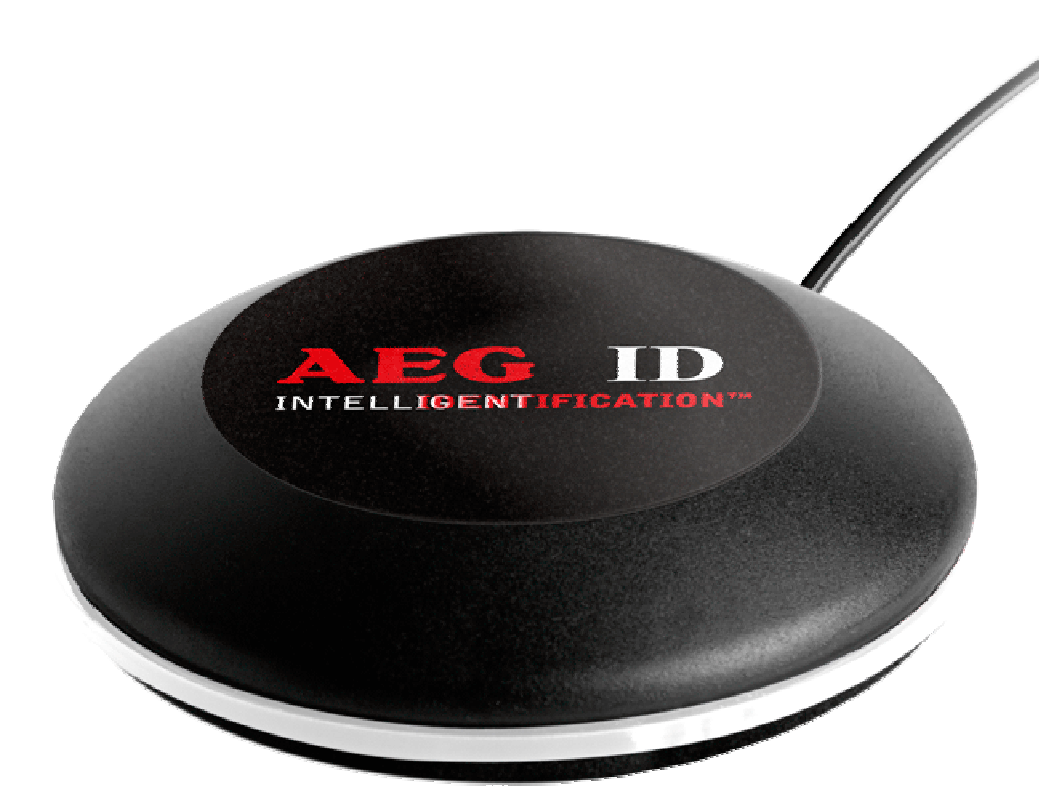

Geschäftsführer | Managing Director Reiner Wagner

Sitz der Gesellschaft | Headquarter Ulm, Germany

Amtsgericht | Local Court<br>Ulm, Germany HRB 3423<br>USt-IdNr. DE 183095060<br>Steuer-Nr. | Tax No. 88001/11616

**Bankverbindung | Banking account Bankasse Ulm**<br>Sparkasse Ulm<br>BLZ: 630 500 00 | Kto.-Nr.:21072952<br>SWIFT Code: SOLADES1ULM<br>IBAN-Nr.: DE31 6305 0000 0021 0729 52

**AEG Identifikationssysteme GmbH**<br>Hörvelsinger Weg 47, D-89081 Ulm<br>P: +49 (0)731 140088-0<br>E: +49 (0)731 140088-9000 E-mail: info@aegid.de, www.aegid.de

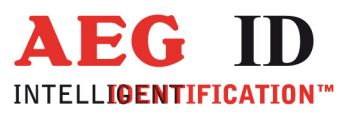

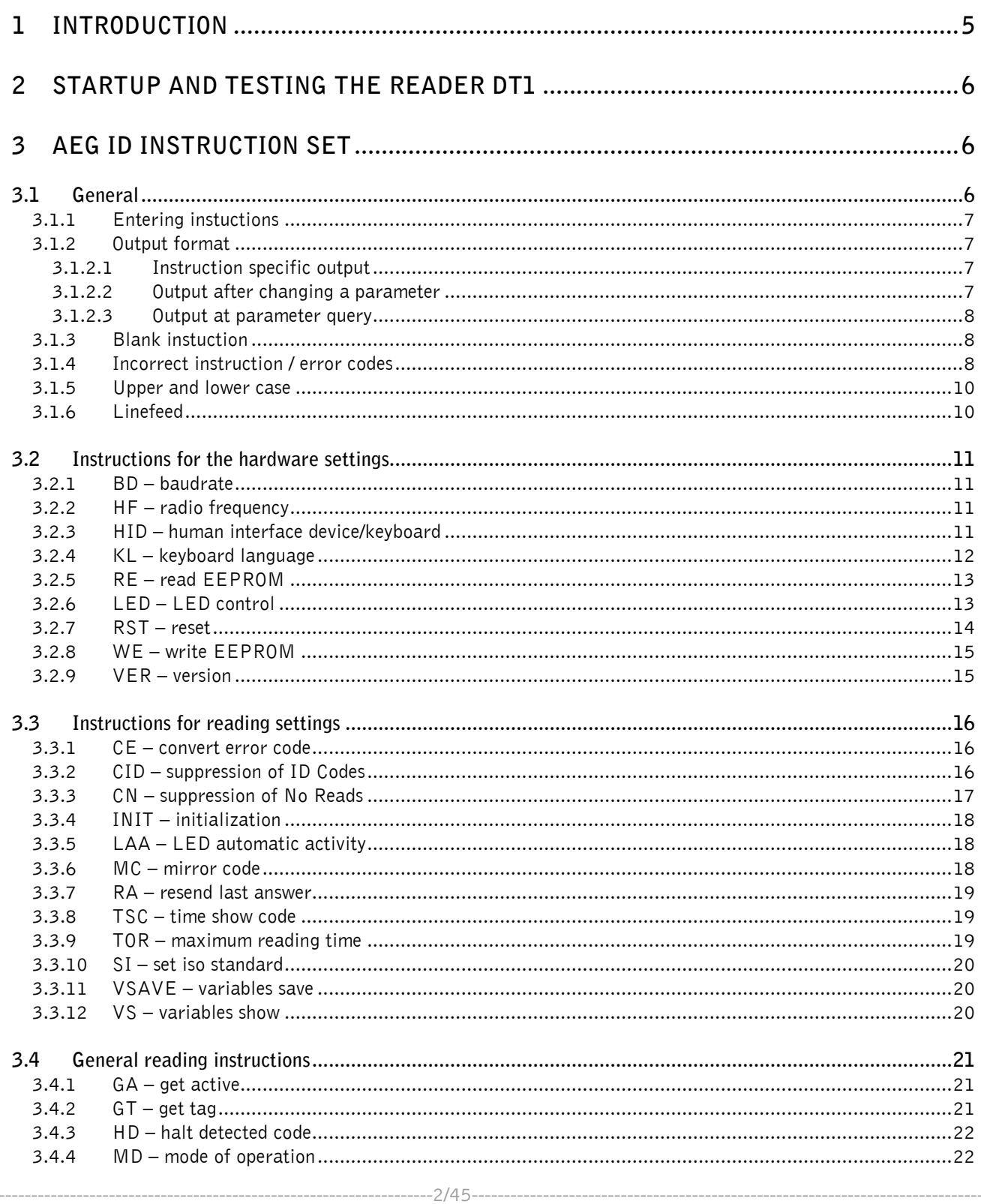

 $\ddot{\phantom{1}}$ 

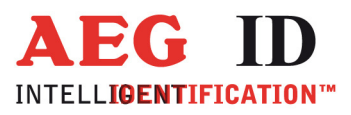

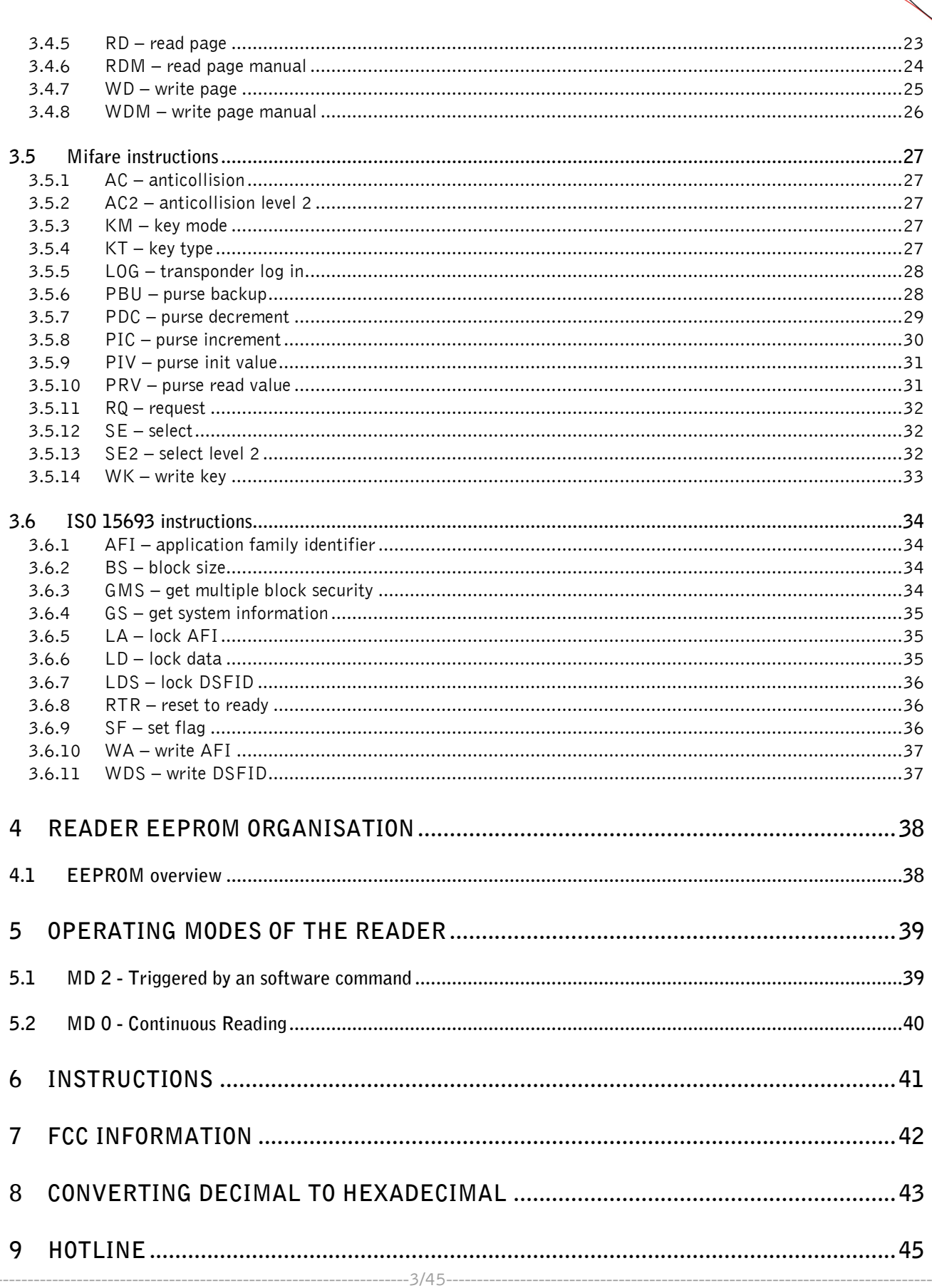

 $\blacksquare$ 

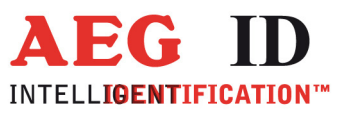

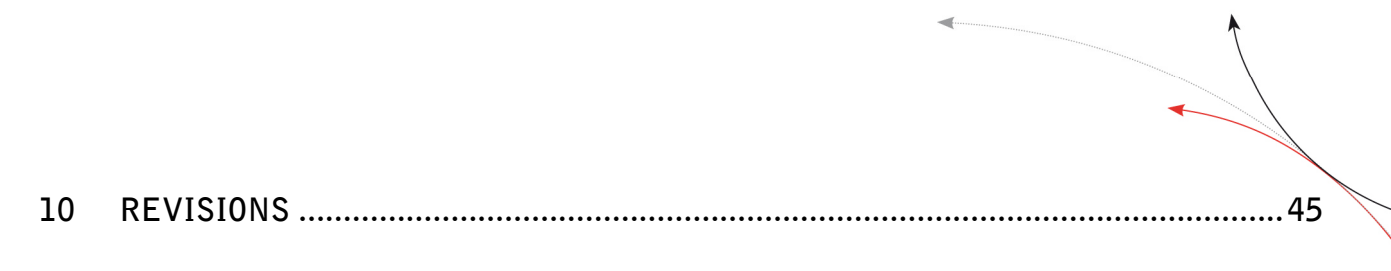

j.

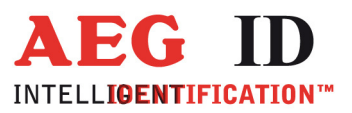

# **1 Introduction**

This document describes the RFID-reading device ARE DT1 and the set-up procedure.

The main features of the reader are listed below:

- integrated USB interface selectable either communications port (similar RS232) or HID
- USB powered (no external supply voltage necessary)
- compact design

 $\blacksquare$ 

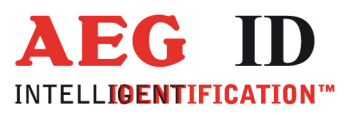

#### **2 Startup and testing the reader DT1**

- Connect the reader with the USB interface from your notebook or pc
- In the device manager there will appear a new device (Silicon Labs CP210x USB to UART Bridge)
- In the brackets you see the port number of the device (e.g. COM5)
- Open the "Demo Terminal" on the CD
- Open the menu "Settings"
- You have to set the following settings: baud rate 19200 baud, 8 data bits, no parity, 1 stop bit, no flow control.
- Send the command  $U_{\text{U}}$  VER <CR>" to the reader. The reader answers with the actual firmware version (e.g. AEG ID Multi-ISO V2.034).
- Send the command  $J$ , SI <SP> 0 <CR>" if you want to read a ISO 14443A transponder. If you want to read a ISO 15693 transponder you have to send the command  $.$  SI <SP> 1 <CR>".
- Send the command "MD <SP> 0 <CR>" to the reader. The reader sends No Read messages (XXXXXXXX), while there is no transponder in the antenna field available. If there is a transponder present in the antenna field the reader sends its serial.

#### **3 AEG ID instruction set**

#### **3.1 General**

The command set described below defines the transfer of data on the serial interface.

The commands consist of a command code and optionally of a parameter value. Commands are terminated by the control character  $\langle CR \rangle$  (ODh). The control character serves as command line terminator.

Command codes and parameters,including all letters and numerical values, are principally transmitted as a sequence of ASCII characters (the value 255 (decimal) consequently as 32H, 35H, 35H; the command RST as 52H, 53H, 54H).

All numbers (e.g. sectors, blocks) are in the hexadecimal format (see chapter 9).

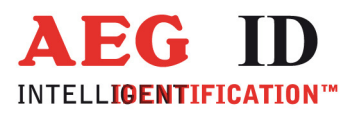

With the command CS you can change to the alternative instruction set. If the reader is set to alternative instruction set, you can change back to the AEG ID instruction set via the command AEG (see chapter 5.3.3).

#### **3.1.1 Entering instuctions**

The protocol format is as follows

**Command** <SP> **parameter** <CR>

The space character <SP> separates commands from parameters and the <CR> character acts as command line terminator.

For commands without parameter values (e.g. GT ) the <SP> character and parameter values are omitted. The command line is as short as this:

**Command** <CR>

#### **3.1.2 Output format**

Generally, every input terminated by <CR> is acknowledged by the reader. The following response protocols are different:

#### **3.1.2.1 Instruction specific output**

After entering a valid command without a parameter value, the system answers by sending the parameter value and <CR>. Example:

Command: **GT** <CR>

Output: Transponder number or No Read <CR>

#### **3.1.2.2 Output after changing a parameter**

After entering a valid command together with a parameter value, the system answers by sending the parameter value and <CR>. Example:

Command: **MD** <SP> **2** <CR>

Output: **2** <CR>

--------------------------------------------------------------------------------7/45--------------------------------------------------------------------------------

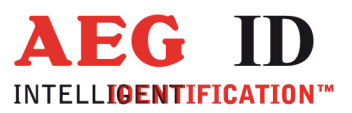

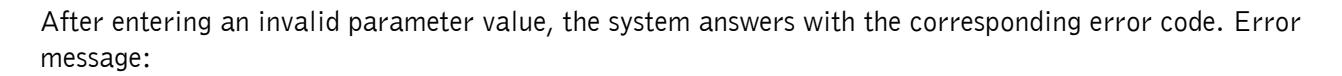

Command: **MD** <SP> **4** <CR>

Output: **NAK** <SP> **#02** <CR>

#### **3.1.2.3 Output at parameter query**

Parameter settings can be queried by sending the command without adding a parameter value. Example:

Command: **MD** <CR>

Output: **2** <CR>

#### **3.1.3 Blank instuction**

If a single <CR> is input, the reader answers with a single <CR>. Example:

Command: <CR>

Output: <CR>

#### **3.1.4 Incorrect instruction / error codes**

If a command is not entered correctly, the reader sends one of the following error codes:

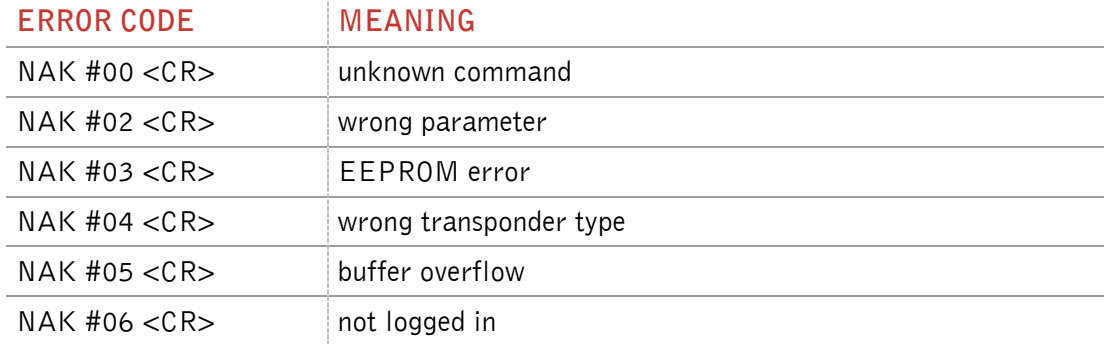

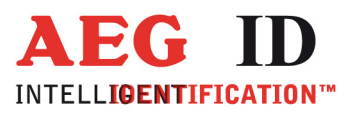

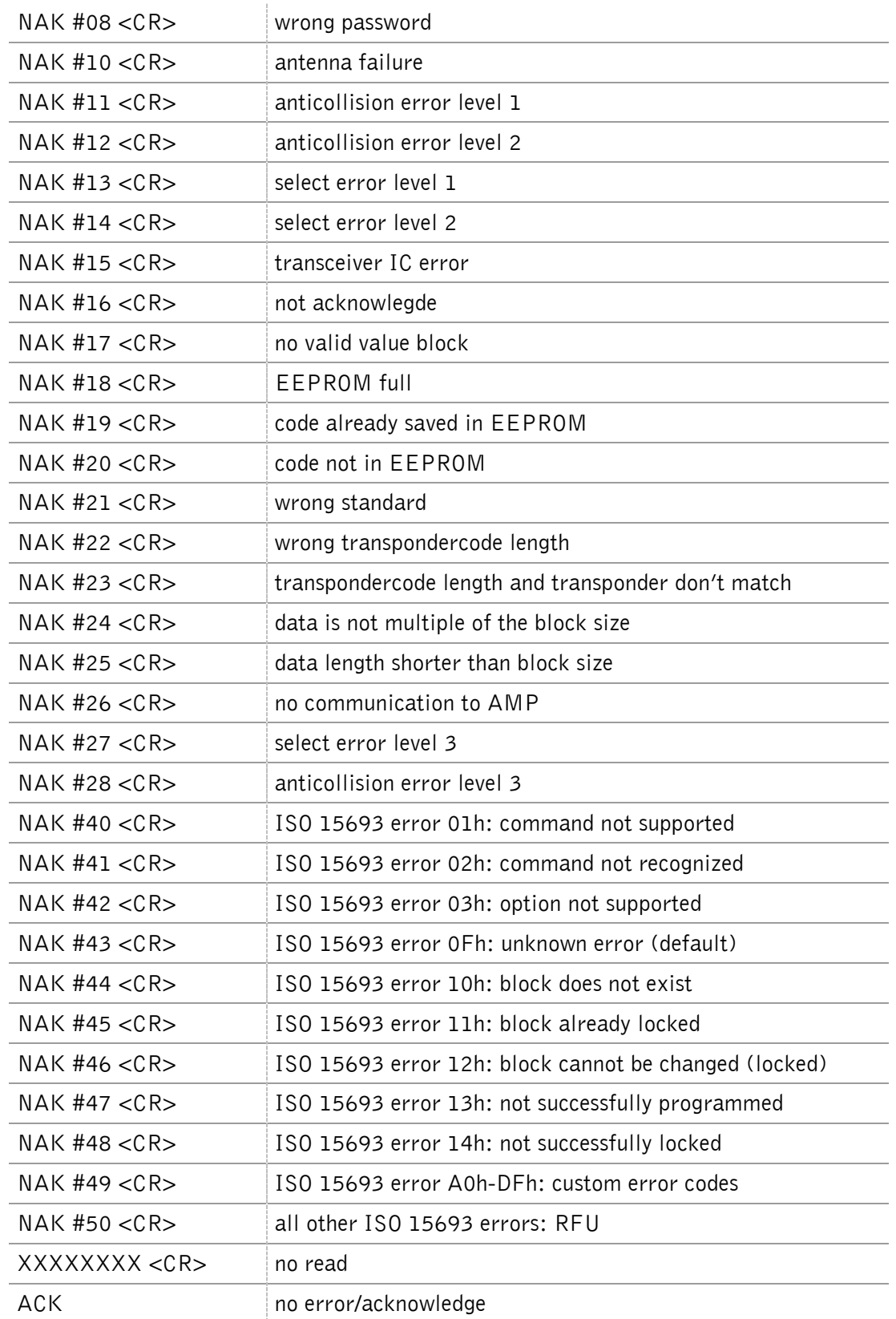

 $\ddot{\phantom{1}}$ 

--------------------------------------------------------------------------------9/45--------------------------------------------------------------------------------

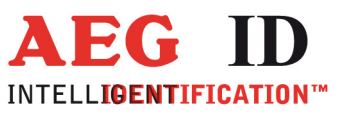

# **3.1.5 Upper and lower case**

The instruction set isn't case-sensitiv.

### **3.1.6 Linefeed**

 $\ddot{\phantom{1}}$ 

The reader does never send a linefeed. If you use a terminal program it can add the linefeed. You have to choose the option "displace CR with CR LF".

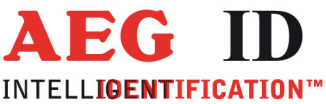

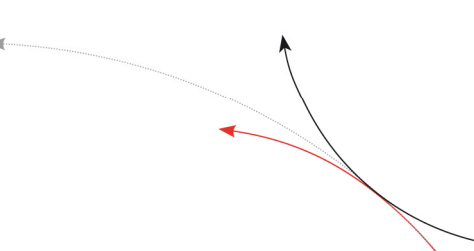

#### **3.2 Instructions for the hardware settings**

#### **3.2.1 BD – baudrate**

The command BD enables the change of the baud rate. The settings are directly effective.

Input format: **BD** <SP> **parameter** <CR>

Output (example): **2** <CR>

Parameter:

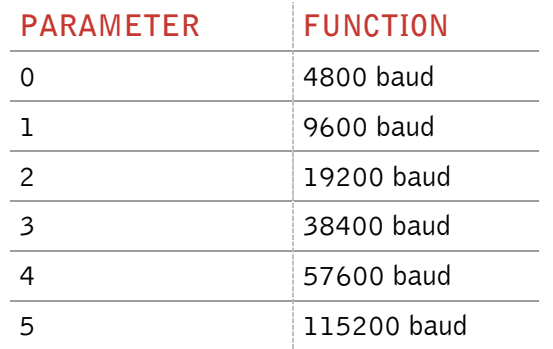

#### **3.2.2 HF – radio frequency**

With the command HF you can switch the antenna field on and off.

Input format: **HF** <SP> **parameter** <CR>

Output (example): **1** <CR>

Parameter:

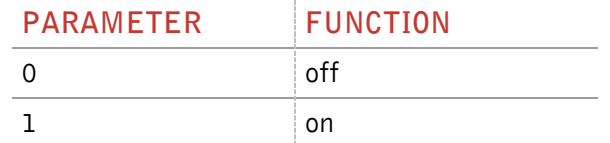

#### **3.2.3 HID – human interface device/keyboard**

The command switches the interface ether to HID or RS232 emulation.

Input format: **HID** <SP> **parameter** <CR>

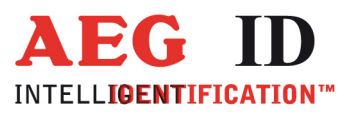

Output (example): **0** <CR>

Parameter:

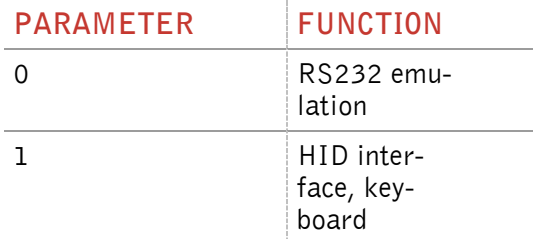

You have to unplug the device and plug the device in again to use the new setting. Don't forget to use the command VSAVE to save the new setting.

If the reader is in HID mode, you can not send any commands to the device. Because of that you have to use the Set-Up card – interface to switch the reader back from HID mode to serial interface mode.

- 1. Plug out the reader
- 2. Place card no reader
- 3. Plug in reader into USB-port
- 4. Wait for the beep tone from reader
- 5. Plug out reader
- 6. Remove card from reader

#### **3.2.4 KL – keyboard language**

With the command KL you can configure the language of the keyboard in HID mode.

Input format: **KL** <SP> **parameter** <CR>

Output (example): **07** <CR>

Parameter:

#### **PARAMETER FUNCTION**

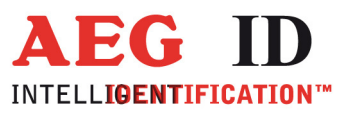

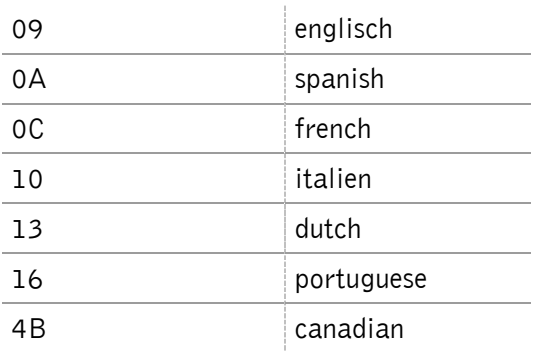

#### **3.2.5 RE – read EEPROM**

You can read out the internal EEPROM with the RE command.

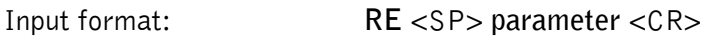

Output (example): **FF** <CR>

Parameter:

 $\blacksquare$ 

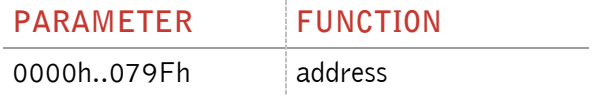

# **3.2.6 LED – LED control**

With the command LED you can control the LED ring of the ARE DT1.

Input format: **LED** <SP> **parameter** <CR>

Output (example): **1** <CR>

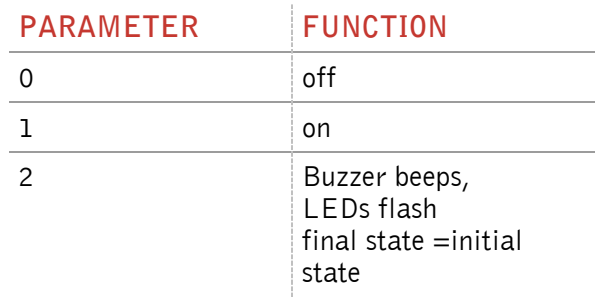

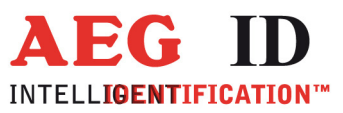

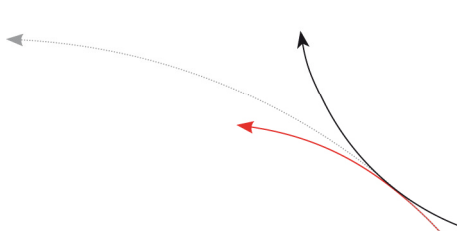

# **3.2.7 RST – reset**

 $\ddot{\phantom{1}}$ 

With the command RST the reader does a warmstart and loads the saved settings from the internal EEPROM. The antenna field is off after the reset.

Input format: **RST** <CR>

Output (example): **ACK** <CR>

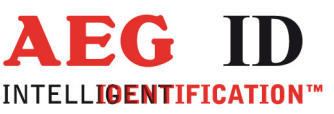

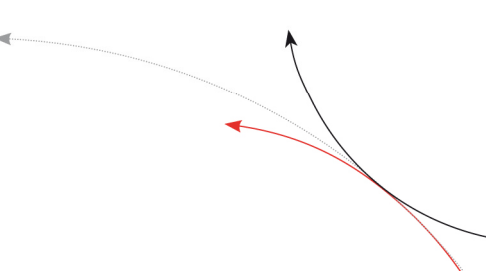

# **3.2.8 WE – write EEPROM**

Using the command WE you can write one byte to the internal EEPROM.

Input format: **WE** <SP> **parameter 1** <SP> **parameter 2** <CR>

Output (example): **FF** <CR>

Parameter:

 $\blacksquare$ 

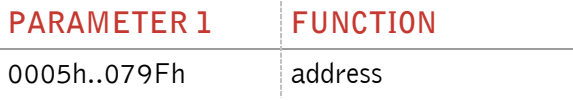

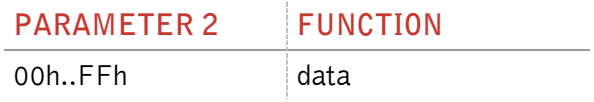

# **3.2.9 VER – version**

With the command VER the reader sends the actual firmware version.

Input format: **VER** <CR>

Output (example): **AEG ID V1.22** <CR>

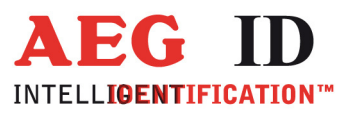

#### **3.3 Instructions for reading settings**

#### **3.3.1 CE – convert error code**

With CE=1 the reader sends no error codes, except the no read error, during the md0 mode or the commands Get Tag.

With CE=2 the reader sends the normal no read error (XXXXXXXX) if there is an error with the select or anticollision.

This command has only effect in the ISO 14443A standard.

Input format: **CE** <SP> **parameter** <CR>

Output (example): **0** <CR>

Parameter:

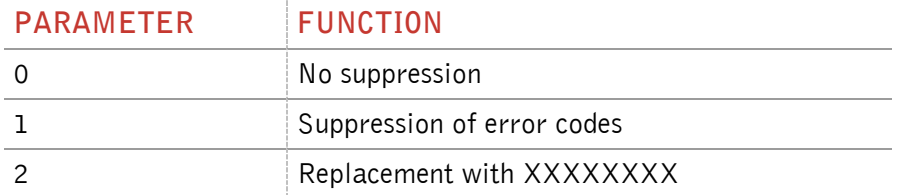

#### **3.3.2 CID – suppression of ID Codes**

In the MD0 mode with CID=1 **only the first** of in succession identical transponder numbers is output on the serial interface. The possibly following identical transponder numbers are suppressed, as long as no new valid transponder number is received, processed and output. The get tag command is not influenced by this command. NoReads do not influence the data filtering.

Input format: **CID** <SP> **parameter** <CR>

Output (example): **0** <CR>

Parameter:

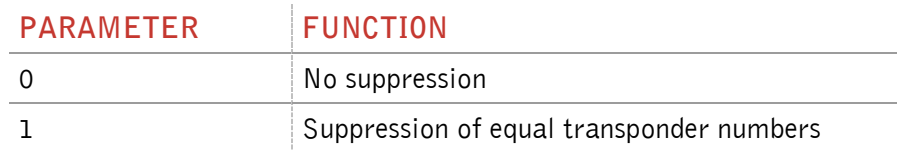

Example: A, B, C are different transponder codes, N is NoRead error code:

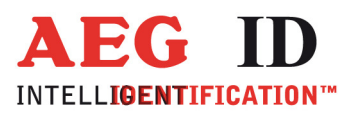

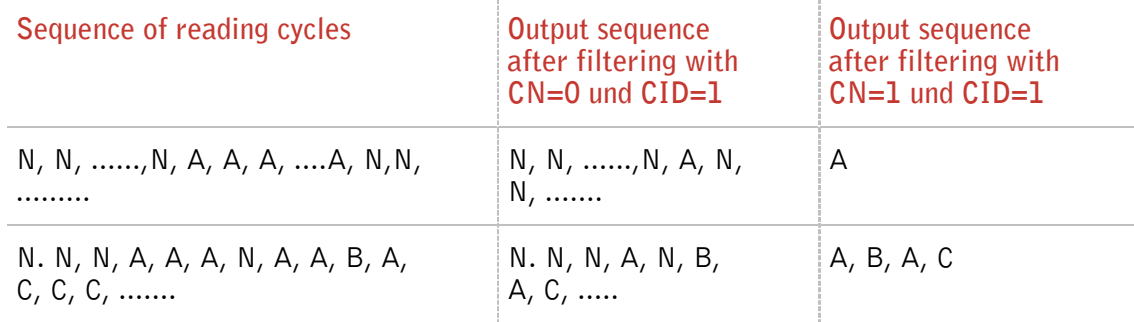

The settings are directly effective.

Note: The internal reference number is deleted in the following conditions:

- after a cold start
- after a warm start (command line RST <CR>)
- after entering the command line CID <SP> 1 <CR>

This causes that the next transponder code is output definitely.

Note: The filter function CID picks up the results of the complete **reading cycles**! The filter function CID has effect on the serial interface only.

#### **3.3.3 CN – suppression of No Reads**

Through the setting CN=1 the NoRead results after a get tag command or in MD0 mode are suppressed on the serial interface.

Input format: **CN** <SP> **parameter** <CR>

Output (example): **0** <CR>

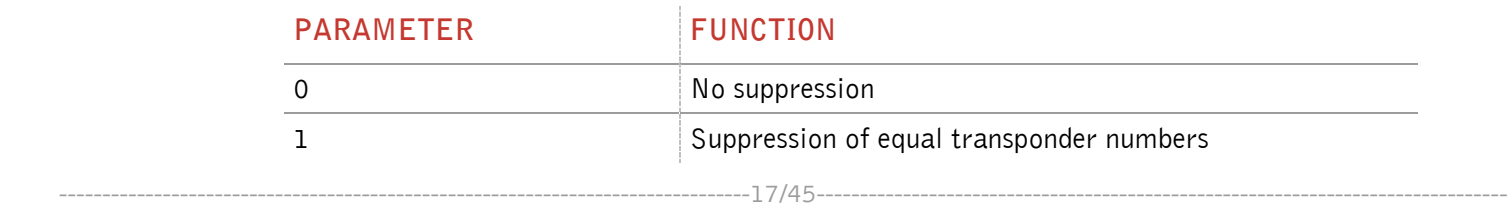

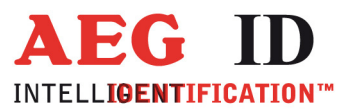

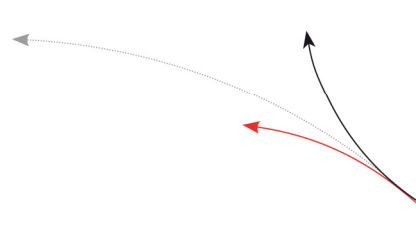

#### **3.3.4 INIT – initialization**

With the command INIT all paramters of this command set are set to the default values. After that you can save the settings with the command VSAVE.

Input format: **INIT** <CR>

Output (example): **ACK** <CR>

# **3.3.5 LAA – LED automatic activity**

The leds can be controlled by the reader or over the interface. You can set it up with the command LAA.

If the LEDs are controlled by the reader, the reader beeps and flashes after successful reading and writing.

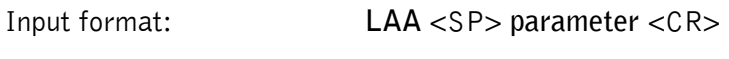

Output (example): **0** <CR>

Parameter:

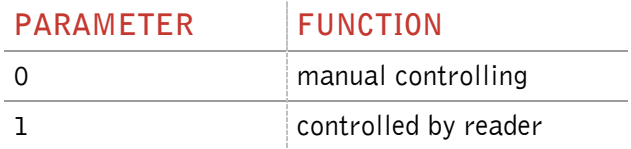

# **3.3.6 MC – mirror code**

With this command you can change the output order of the bytes from a transpondercode.

Input format: **MC** <SP> **parameter** <CR>

Output (example): **0** <CR>

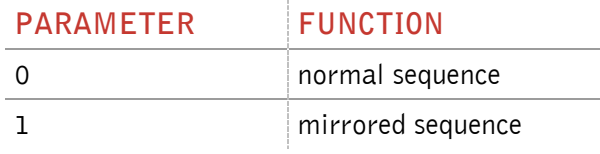

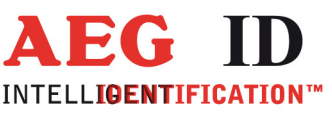

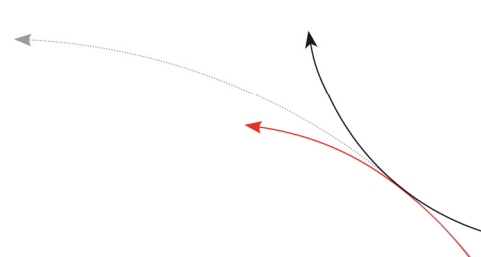

#### **3.3.7 RA – resend last answer**

The command RA resends the last answer sent by the reader.

Input format: **RA** <CR>

Output (example): **0** <CR>

#### **3.3.8 TSC – time show code**

With the command TSC you can define the time in ms, after that the transpondercode is shown again, when the CID parameter is set to 1. If TSC is 00, the code is not shown a second time.

Input format: **TSC** <SP> **parameter** <CR>

Output (example): **00** <CR>

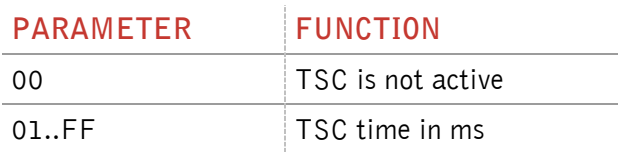

#### **3.3.9 TOR – maximum reading time**

TOR is the timeout time for the reader. TOR is used in operation mode 2 as maximum gating time for a reading process. The length of the maximum gating time results from the equation gating time  $=$ TOR \* TB.

The time constant TB (time base) has always the default value 100ms.

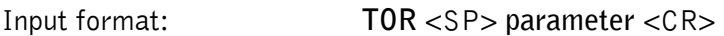

Output (example): **05** <CR>

Parameter:

#### **PARAMETER FUNCTION**

--------------------------------------------------------------------------------19/45--------------------------------------------------------------------------------

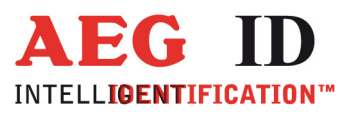

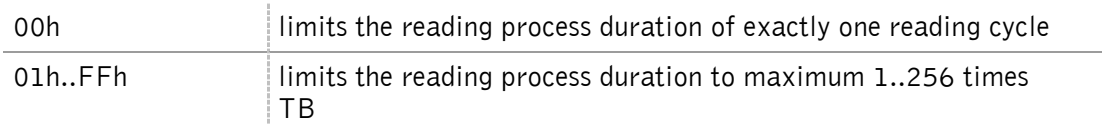

#### **3.3.10 SI – set iso standard**

With this command you can switch the iso standard of the reader.

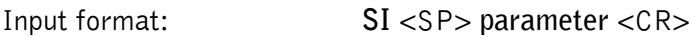

Output (example): **0** <CR>

Parameter:

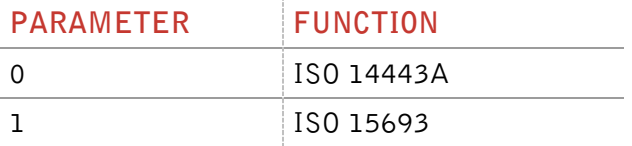

#### **3.3.11 VSAVE – variables save**

With the command VSAVE the following parameters are saved to the internal EEPROM:

 $\mathsf{AFI}^2$ , BD, BS, CE $^1$ , CID, CN, HID, KL, KM $^1$ , KT $^1$ , LAA, LED, MC, MD, SF, SI, TOR, TSC

Input format: **VSAVE** <CR>

Output (example): **ACK** <CR>

 $<sup>1</sup>$  just available in the ISO 14443A standard</sup>

 $2$  just available in the ISO 15693 standard

#### **3.3.12 VS – variables show**

With the command VS the reader shows the settings of the following parameters:

 $\mathsf{AFI}^2$ , BD, BS, CE $^1$ , CID, CN, HID, KL, KM $^1$ , KT $^1$ , LAA, LED, MC, MD, SF, SI, TOR, TSC

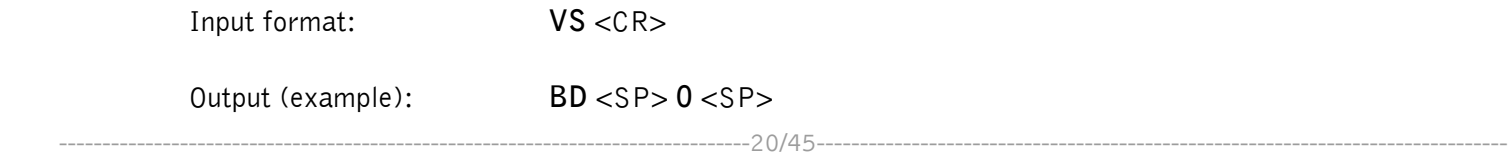

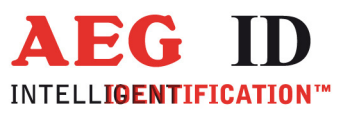

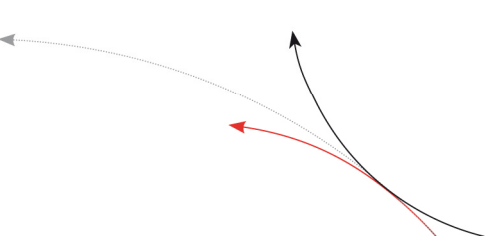

and the contract of the contract of the

Note: The function VS shows just the settings that are used in the actual ISO standard.

 $<sup>1</sup>$  just available in the ISO 14443A standard</sup>

 $2$  just available in the ISO 15693 standard

#### **3.4 General reading instructions**

#### **3.4.1 GA – get active**

The command GA causes one reading cycle. There are different cycles for different transpondertypes. This command is only available in the ISO 14443A standard.

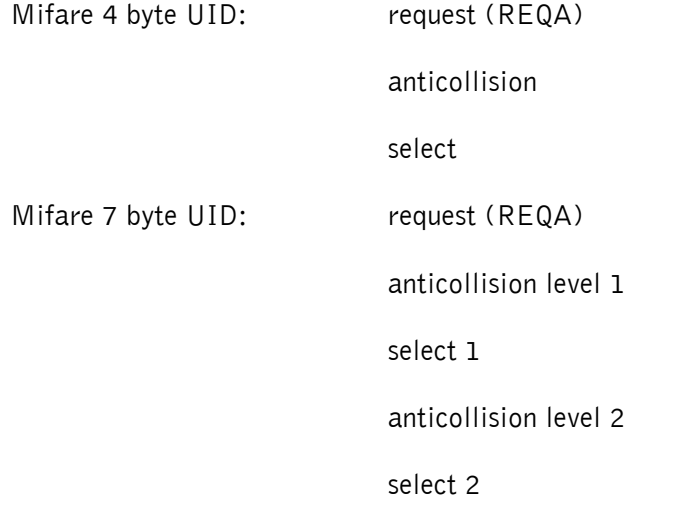

The reader answers the UID of an active (non halt) transponder.

Input format: **GA** <CR>

Output (example): **625E562A** <CR>

# **3.4.2 GT – get tag**

With the command GT you select a transponder. The command GT causes one reading cycle. There are different cycles for different transpondertypes.

Mifare 4 byte UID: request (WUPA)

anticollision

#### select

--------------------------------------------------------------------------------21/45--------------------------------------------------------------------------------

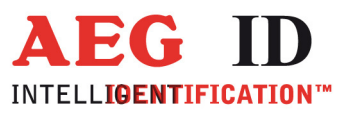

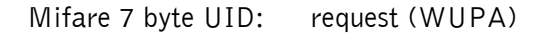

anticollision level 1

select 1

anticollision level 2

select 2

ISO 15693: inventory

The reader answers the UID of a transponder.

Input format: **GT** <CR>

Output (example): **625E562A** <CR>

#### **3.4.3 HD – halt detected code**

The command HD mutes the last selected transponder.

Input format: **HD** <CR>

Output (example): **ACK** <CR>

#### **3.4.4 MD – mode of operation**

There a two modes of operation available. It is possible, that the reader reads constantly or triggered by an instruction.

Input format: **MD** <SP> **parameter** <CR>

Output (example): **2** <CR>

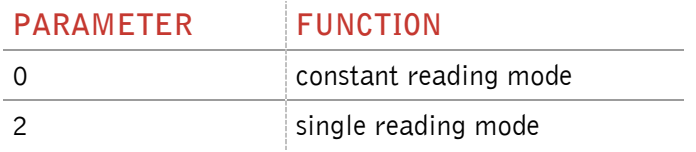

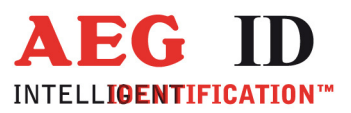

### **3.4.5 RD – read page**

With the command RD you can read out a page of the transponder. The command executes internally the commands get tag, if using mifare 1K/4K log in (with the key attuned to KM) and the reading command.

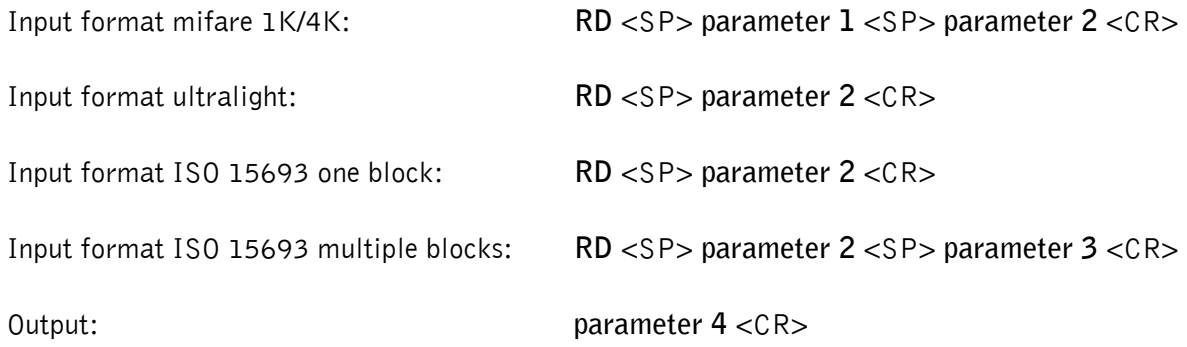

Parameters:

 $\blacksquare$ 

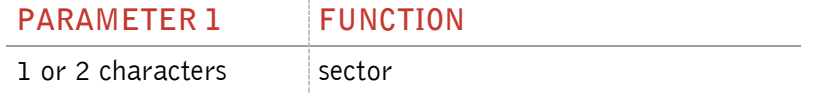

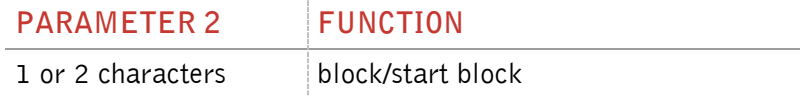

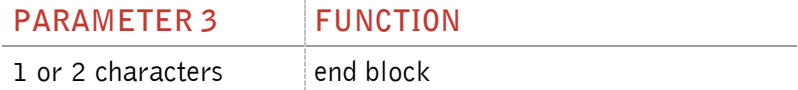

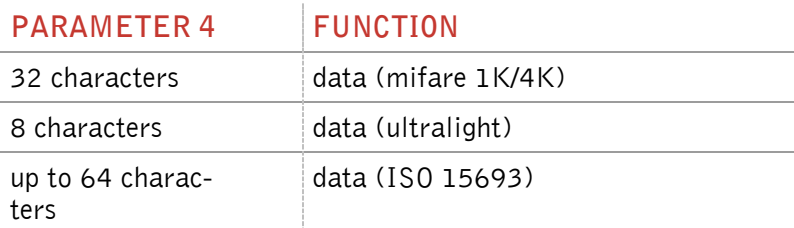

Note: The ISO 15693 regulates just the maximum length of one block. If there is no information about the block size available in the ISO 15693 transponder, you can set this value with the command "BS - block size" (chapter 3.6.2).

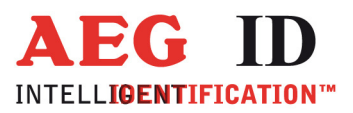

### **3.4.6 RDM – read page manual**

With the command RDM you can read out a page of the transponder. The reading command is executed single. You have to do a get tag first. If you are using a mifare standard 1K/4K you have to log in, too.

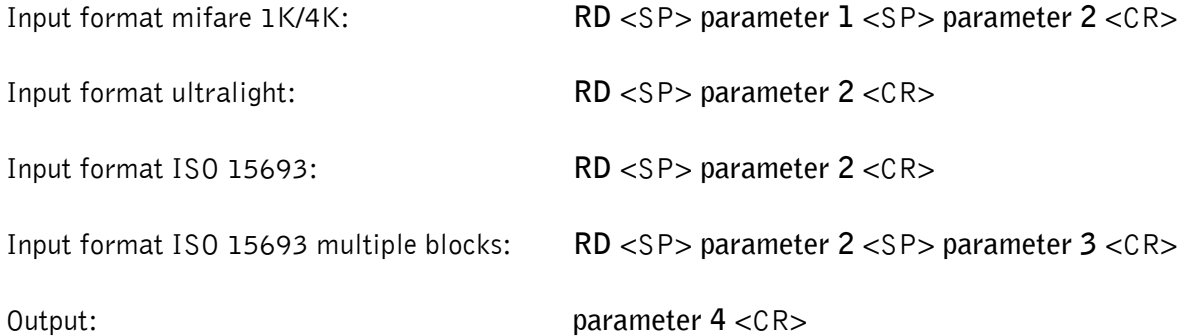

Parameters:

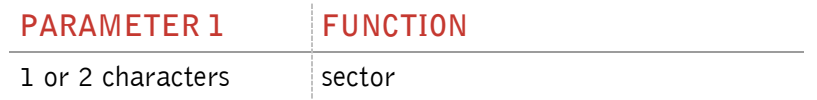

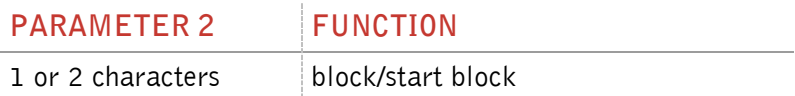

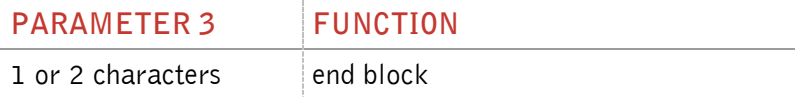

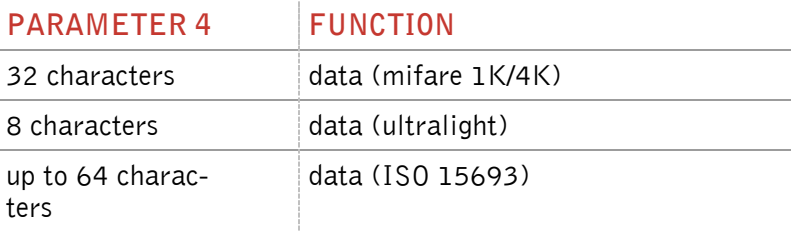

Note: The ISO 15693 regulates just the maximum length of one block. If there is no information about the block size available in the ISO 15693 transponder, you can set this value with the command "BS - block size" (chapter 3.6.2).

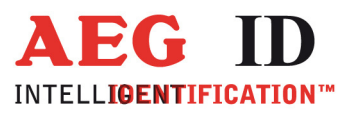

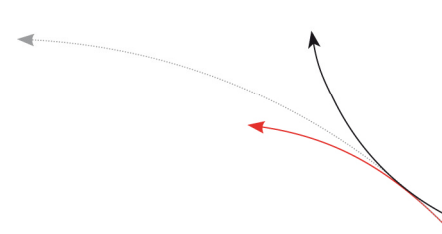

#### **3.4.7 WD – write page**

With the command WD you write one page to the transponder. The command executes internally the commands get tag, log in (with the key attuned to KM) and the writing command.

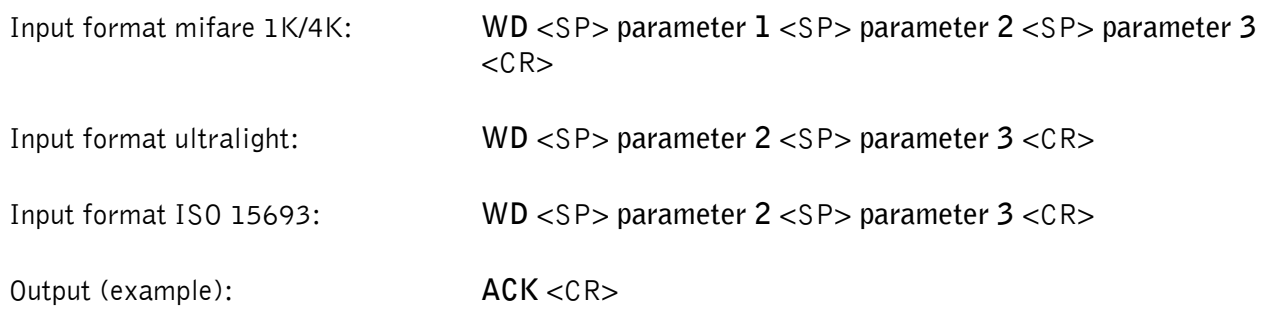

Parameters:

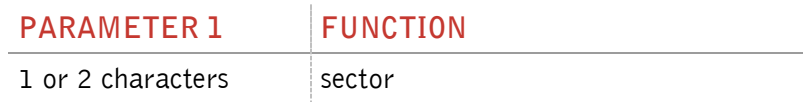

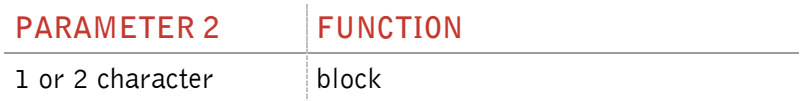

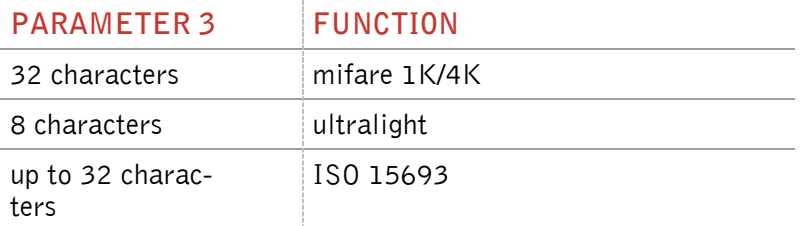

Note: The ISO 15693 regulates just the maximum length of one block. With the write instruction you can write multiple blocks at once. The datalenght has to be at least the block size or a multiple of the block size. If there is no information about the block size available in the ISO 15693 transponder, you can set this value with the command "BS - block size" (chapter 3.6.2).

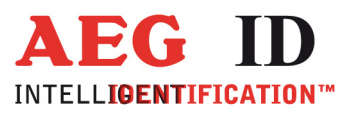

# **3.4.8 WDM – write page manual**

With the command WDM you write one page to the transponder. The writing command is executed alone. You have to select the transponder first. If you are using a mifare standard 1K/4K you have to log in, too.

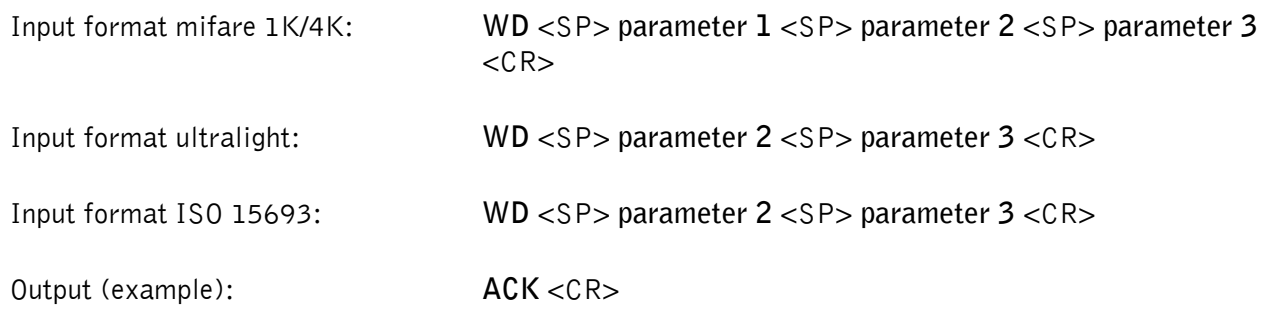

Parameters:

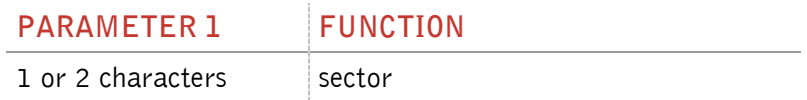

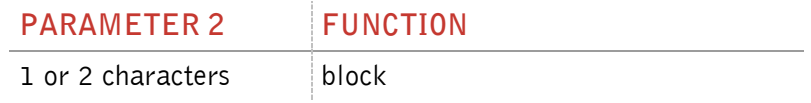

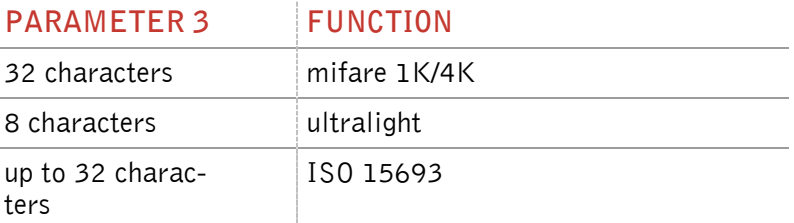

Note: The ISO 15693 regulates just the maximum length of one block. With the write instruction you can write multiple blocks at once. The datalenght has to be at least the block size or a multiple of the block size. If there is no information about the block size available in the ISO 15693 transponder, you can set this value with the command "BS - block size" (chapter 3.6.2).

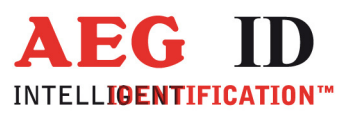

# **3.5 Mifare instructions**

#### **3.5.1 AC – anticollision**

With the command AC the reader executes the anticollision level 1 command.

Input format: **AC** <CR>

Output (example): **595B1B80** <CR>

#### **3.5.2 AC2 – anticollision level 2**

With the command AC2 the reader executes the anticollision level 2 command.

Input format: **AC2** <CR>

Output (example): **595B1B80** <CR>

#### **3.5.3 KM – key mode**

With the command KM you switch the key that is used by the commands RD and WD. It is possible to use the default key or one of the keys saved with the command WK.

Input format: **KM** <SP> **parameter** <CR>

Output (example): **parameter** <CR>

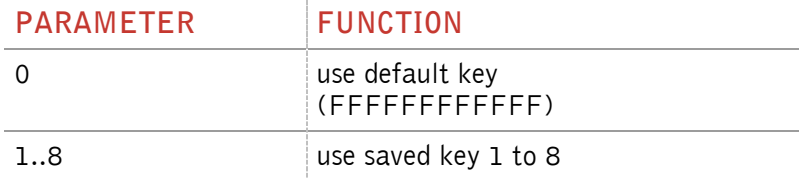

#### **3.5.4 KT – key type**

With this command you switch if the key that is used with the commands RD and WD is type A or B.

Input format: **KT** <SP> **parameter** <CR>

Output (example): **parameter** <CR>

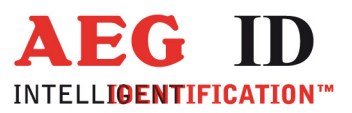

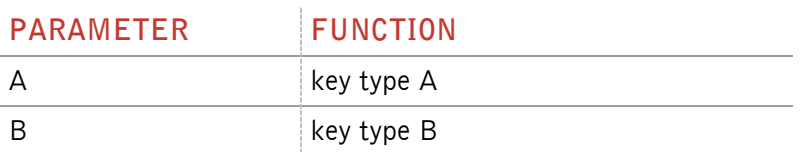

#### **3.5.5 LOG – transponder log in**

The command LOG is only valid with mifare standard 1K/4K transponders. The log in is necessary to read or write a page:

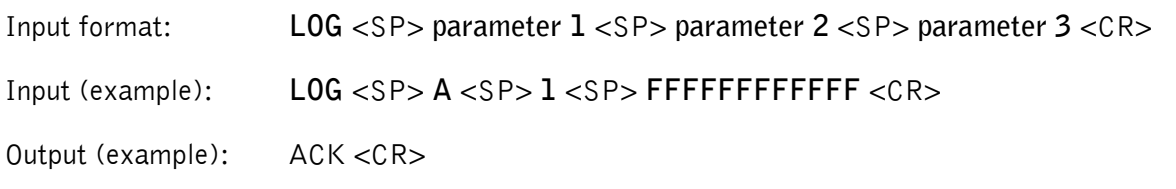

Parameters:

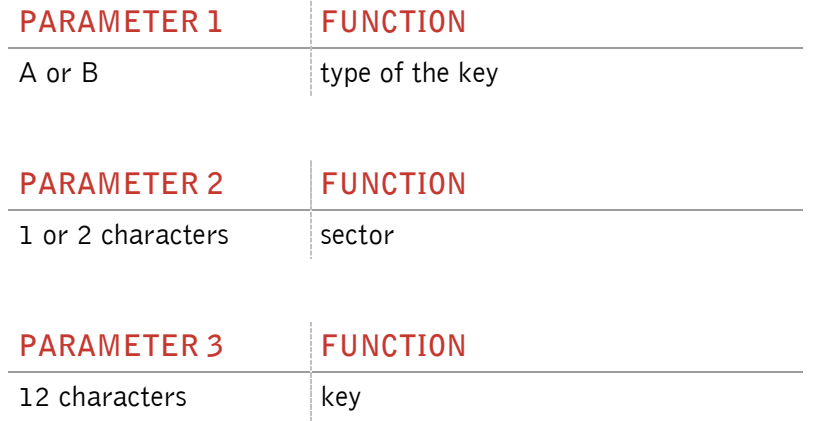

#### **3.5.6 PBU – purse backup**

With this command it is possible to copy a purse value to an other block of the same sector. This command is only valid with mifare standard 1K/4K. You have to log in first.

--------------------------------------------------------------------------------28/45--------------------------------------------------------------------------------

Input format: **PBU** <SP> **parameter 1** <SP> **parameter 2** <SP> **parameter 3** <CR>

Output: **parameter 4** <SP> **parameter 5** <CR>

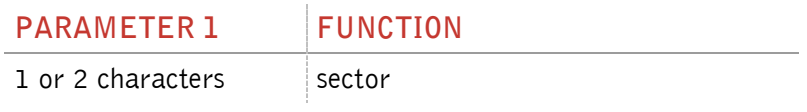

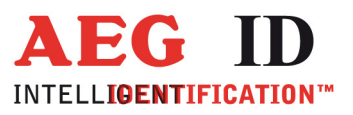

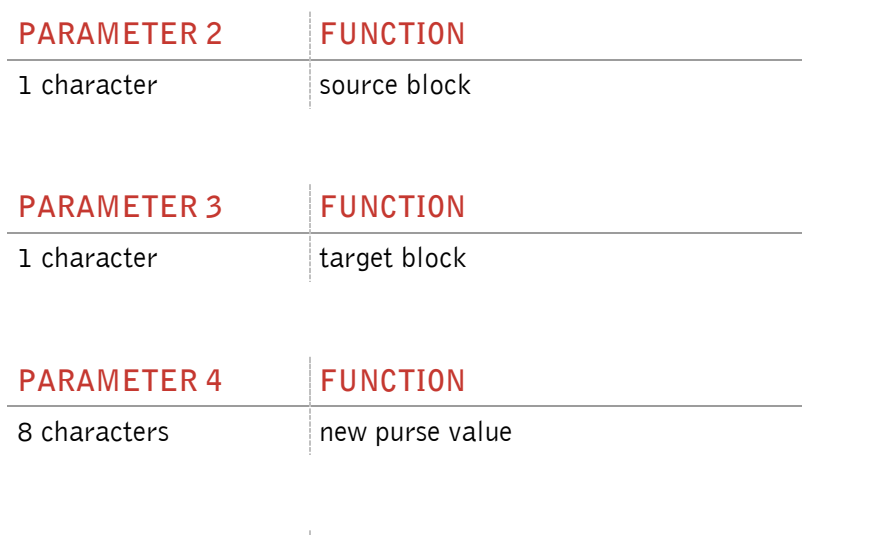

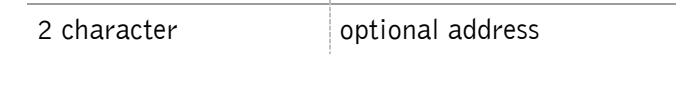

**PARAMETER 5 FUNCTION** 

#### **3.5.7 PDC – purse decrement**

With this command you can decrement a value. This command is only valid with mifare standard 1K/4K. You have to log in first.

Input format: **PDC** <SP> **parameter 1** <SP> **parameter 2** <SP> **parameter 3** <CR>

Output: **parameter 4** <SP> **parameter 5** <CR>

Parameters:

 $\blacksquare$ 

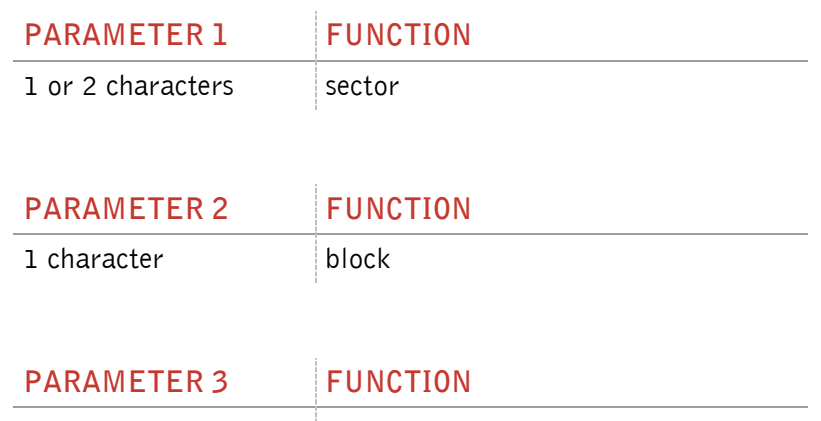

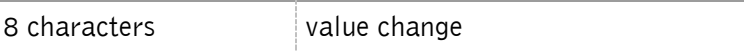

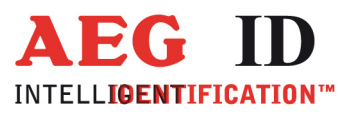

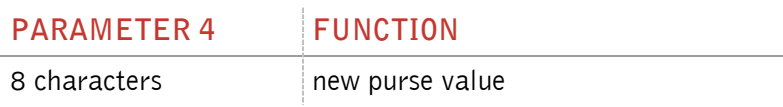

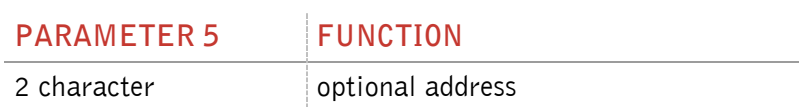

# **3.5.8 PIC – purse increment**

With this command you can increment a value. This command is only valid with mifare standard 1K/4K. You have to log in first.

Input format: **PDC** <SP> **parameter 1** <SP> **parameter 2** <SP> **parameter 3** <CR>

Output: **parameter 4** <SP> **parameter 5** <CR>

Parameters:

j.

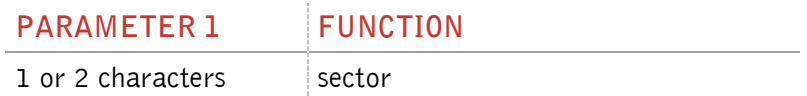

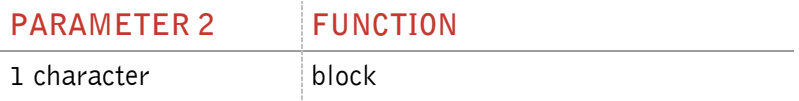

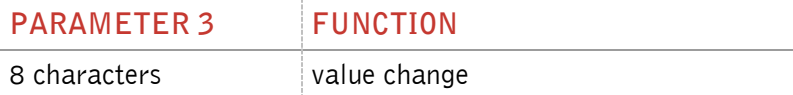

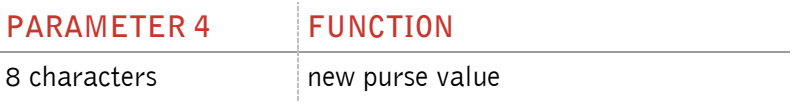

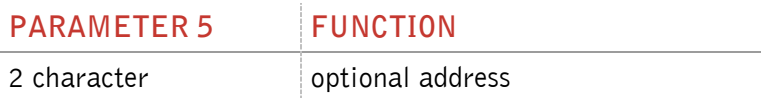

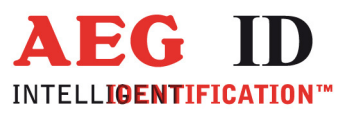

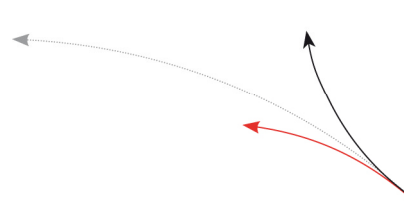

### **3.5.9 PIV – purse init value**

With this command you can initialize a value. This command is only valid with mifare standard 1K/4K. You have to log in first.

Input format: **PIV** <SP> **parameter 1** <SP> **parameter 2** <SP> **parameter 3** <SP> **parameter 4** <CR>

Output: **parameter 3** <SP> **parameter 4** <CR>

Parameters:

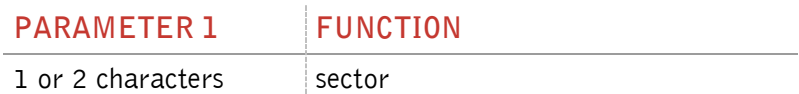

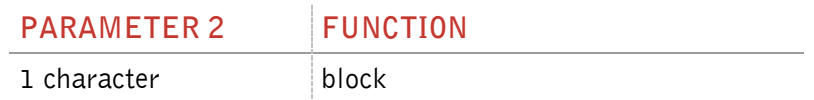

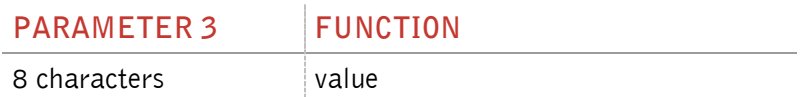

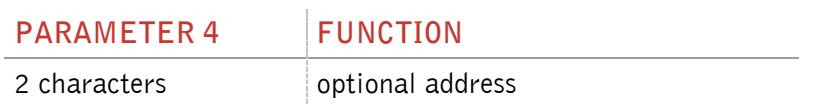

#### **3.5.10PRV – purse read value**

With this command you can read out a value. This command is only valid with mifare standard 1K/4K. You have to log in first.

Input format: **PRV** <SP> **parameter 1** <SP> **parameter 2** <CR>

Output: **parameter 3** <SP> **parameter 4** <CR>

Parameters:

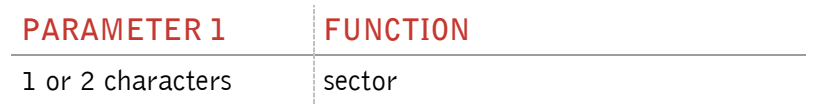

--------------------------------------------------------------------------------31/45--------------------------------------------------------------------------------

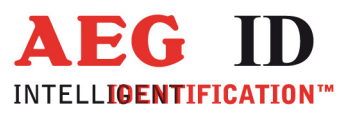

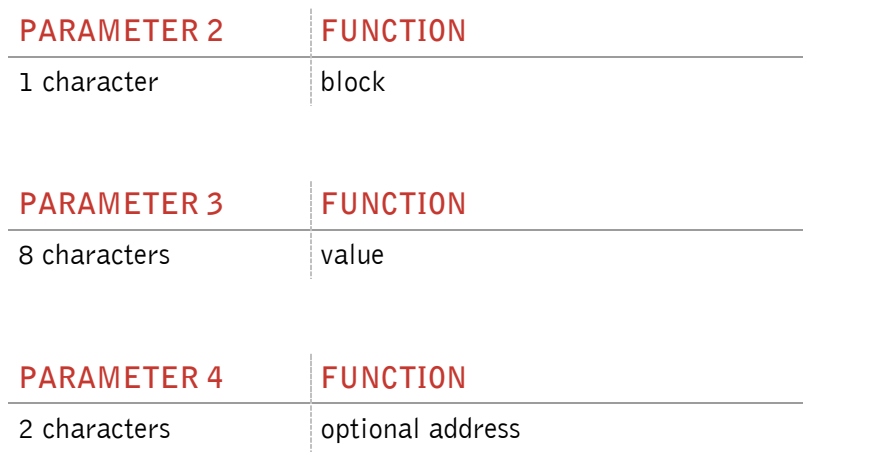

#### **3.5.11RQ – request**

The RQ command answers with the ATQA answer of the transponder.

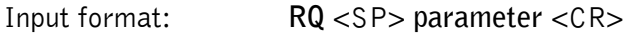

Output (example): **4400** <CR>

Parameters:

 $\blacksquare$ 

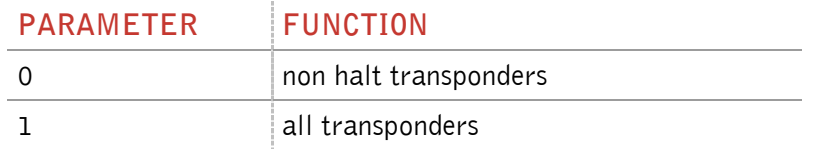

#### **3.5.12 SE – select**

The command SE selects that transponder that answered at the anticollision. For ultralight and DESFire transponders it is select level 1 command.

Input format: **SE** <CR>

Output (example): **ACK** <CR>

#### **3.5.13 SE2 – select level 2**

The command SE2 selects that transponder that answered at the anticollision level 2. For ultralight and DESFire transponders it is select level 2 command.

Input format: **SE2** <CR>

--------------------------------------------------------------------------------32/45--------------------------------------------------------------------------------

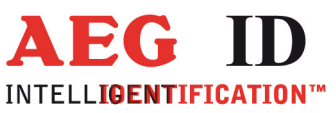

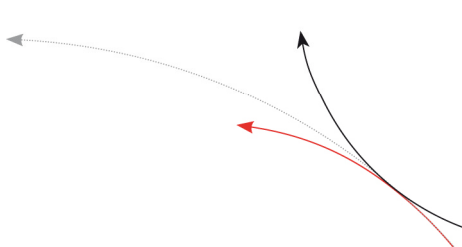

Output (example): **ACK** <CR>

# **3.5.14 WK – write key**

With the command WK you save a key to the EEPROM. You can save 8 different keys. It is not possible to read out the saved keys.

Input: **WK** <SP> **parameter 1** <SP> **parameter 2** <CR>

Output (example): **ACK** <CR>

Parameters:

 $\ddot{\phantom{1}}$ 

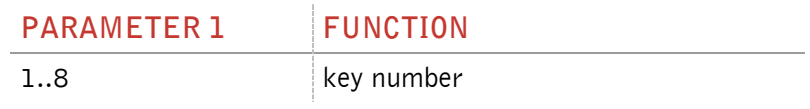

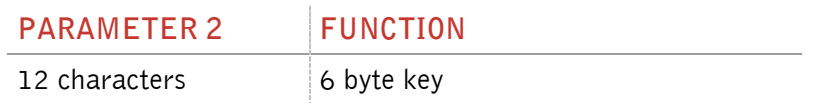

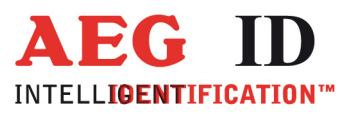

### **3.6 ISO 15693 instructions**

#### **3.6.1 AFI – application family identifier**

With this command you can change the application family identifier of the reader. The reader reads only transponders, with the same application family identifier as the reader. If the application family identifier is set to 00h the reader reads each transponder.

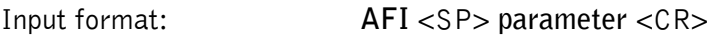

Output (example): **00** <CR>

Parameter:

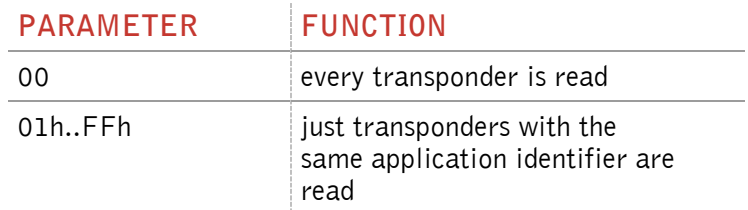

#### **3.6.2 BS – block size**

With the command BS you can choose the block size of the used transponder. If the ISO 15693 transponders support the "get system information" command, the parameter BS is not used. Only if there is no information of the block size of the transponder available, the parameter regulates the reading process. The block size is defined in the ISO 15693, e.g. parameter 00H means the blocksize is 1 byte.

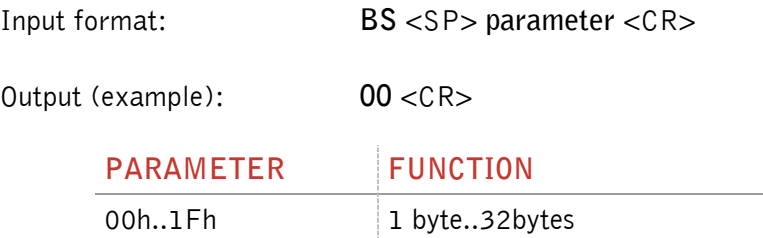

#### **3.6.3 GMS – get multiple block security**

This commands shows if one/multiple blocks of a transponder are locked or not. You have to do a get tag first.

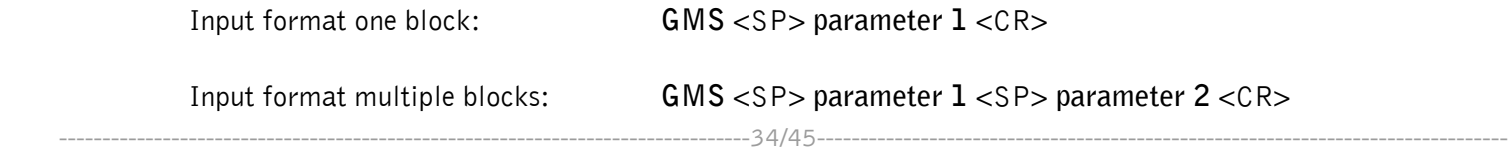

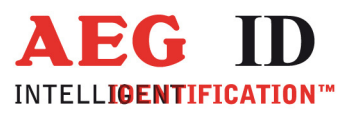

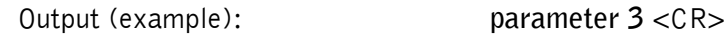

Parameter:

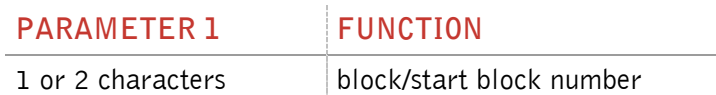

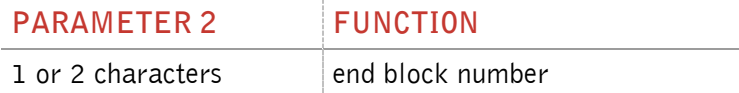

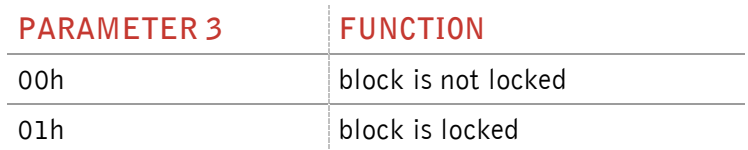

# **3.6.4 GS – get system information**

This command sends the get system information to the transponder. The answer format is described in the ISO 15693 chapter 9.3.12. You have to do a get tag first.

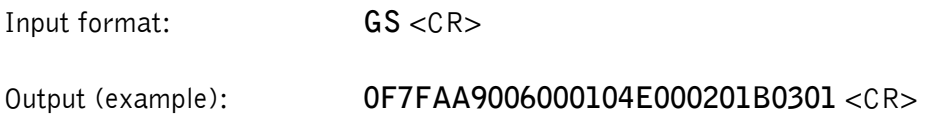

# **3.6.5 LA – lock AFI**

This command locks the AFI of a transponder. You have to do a get tag first.

Input format: **LA** <CR>

Output (example): **ACK** <CR>

# **3.6.6 LD – lock data**

This command locks the data of a block. You have to do a get tag first.

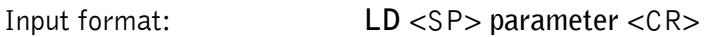

Output (example): **ACK** <CR>

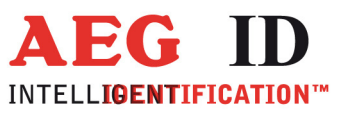

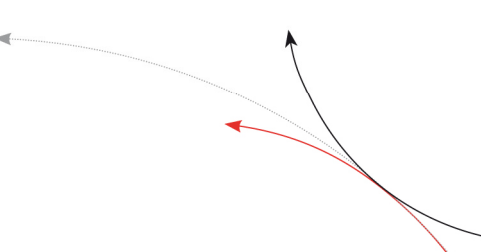

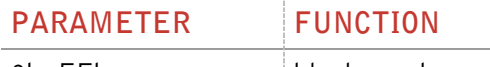

0h..FFh block number

# **3.6.7 LDS – lock DSFID**

This command locks the DSFID of a transponder. You have to do a get tag first.

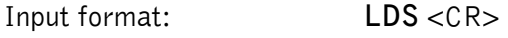

Output (example): **ACK** <CR>

#### **3.6.8 RTR – reset to ready**

With this command the transponder enteres the ready state. A muted transponder answers again after this command.

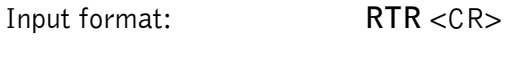

Output (example): **ACK** <CR>

### **3.6.9 SF – set flag**

You can change the flags for different ISO 15693 commands with the command SF. For the meaning of the flags have a look in the ISO 15693 part 3.

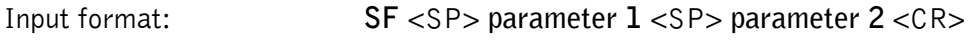

Output (example): **00** <CR>

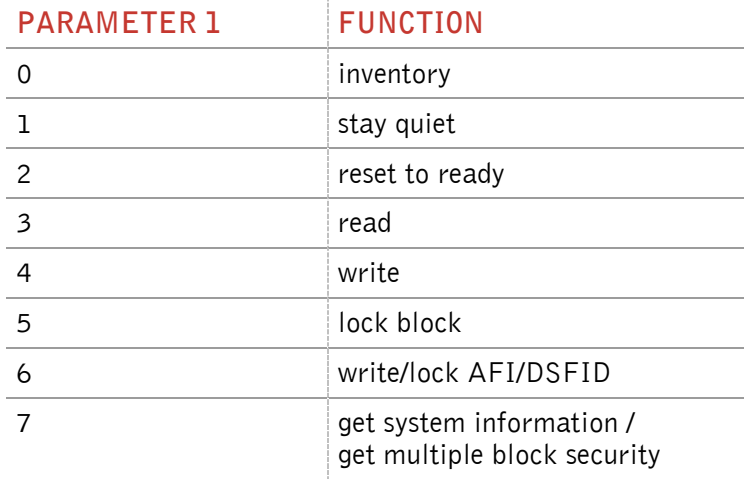

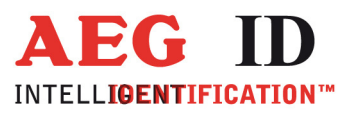

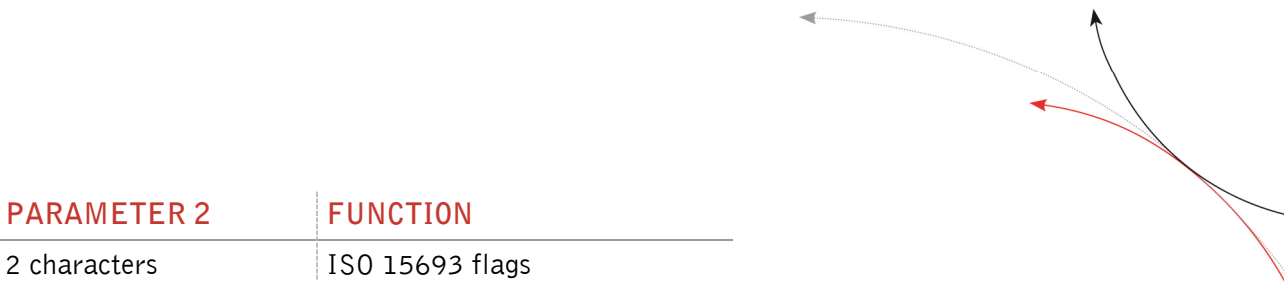

# **3.6.10 WA – write AFI**

With this command the reader writes the AFI into the transponder. You have to do a get tag first.

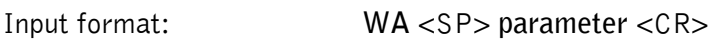

**PARAMETER 2 FUNCTION** 

Output (example): **ACK** <CR>

Parameter:

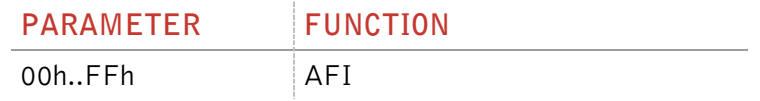

### **3.6.11 WDS – write DSFID**

With this command the reader writes the DSFID into the transponder. You have to do a get tag first.

Input format: **WDS** <SP> **parameter** <CR>

Output (example): **ACK** <CR>

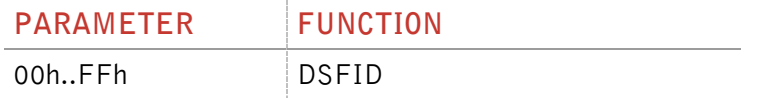

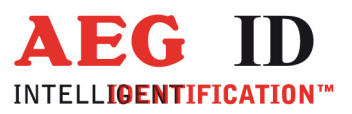

# **4 Reader EEPROM organisation**

# **4.1 EEPROM overview**

 $\ddot{\phantom{1}}$ 

The ARE 110 contains an internal 2048 byte EEPROM. In the following table you can see the memory map.

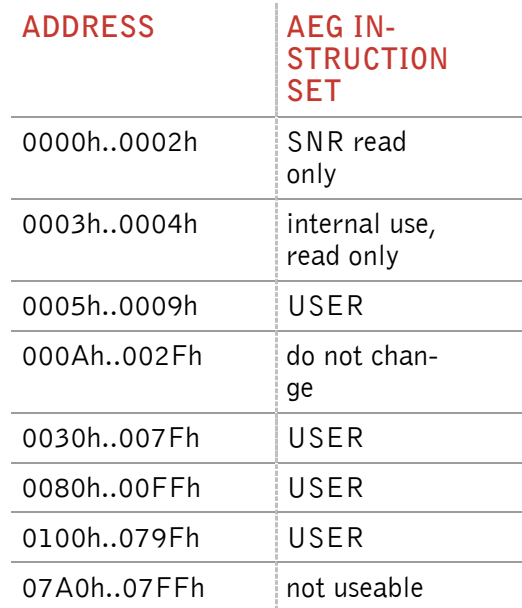

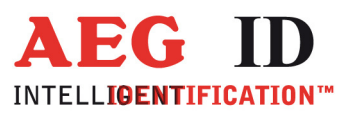

#### **5 Operating Modes of the Reader**

In the AEG instruction set there are two operational modes defined:

- MD 0 continuous mode
- MD 2 the reading process is triggered by the serial interface

In the next capters can you find a detailed functional description.

The default mode is MD 2.

#### **5.1 MD 2 - Triggered by an software command**

The master sends the command to read a transponder code. The reader answers with the code or an error code.

You can execute specific commands "Read" (RD) and "Write" (WD) just in mode MD2.

In operating mode 2, the exciter is always turned off. Triggered by the software command (GT; RD; WD), the exciter is activated. After successful reading or writing of a transponder number the exciter is turned off automatically.

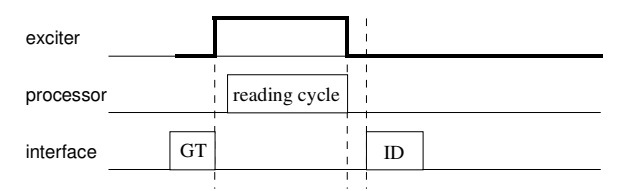

Figure 9: Software triggered reading operation

If the first reading cycle yields no result (NoRead), the on-time of the exciter is limited by the parameter TOR (time out reader): Reading cycles are continuously started until either a transponder is read successfully or the time span corresponding to the value of the parameter TOR has expired. The reader will not interrupt the last running readout cycle. If no transponder number has been read, a NoRead is output.

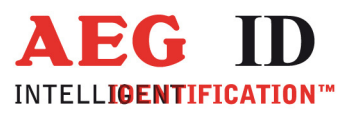

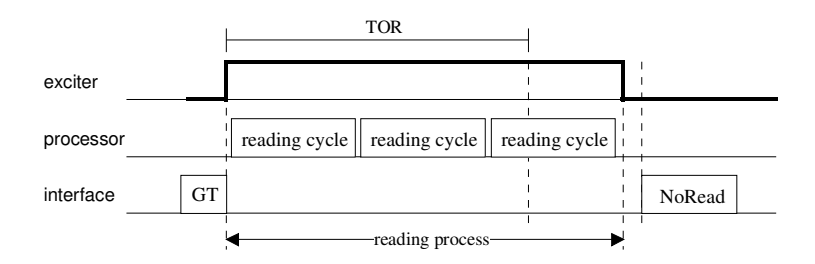

Figure 10: Software triggered reading operation with TOR>0

**Please note**: The TOR parameter is only active, if the GT-Command is applied. Within the time span defined by the value of TOR no NoRead will be output on the interface!

# **5.2 MD 0 - Continuous Reading**

When operating continuously the exciter is switched on permanently. The reading cycles are initiated periodically.

After an accomplished reading cycle the reading information is evaluated. After that data (either transponder number or NoRead code) is output to the serial interface

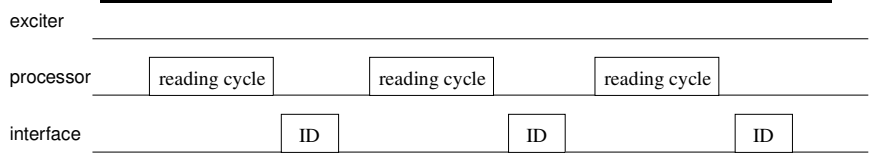

Figure 11: continuous operation

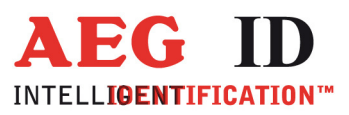

#### **6 Instructions**

To avoid any reduction of the reading distance of the reader, the reader must not be brought next to a metal surface (e.g. don't put metallic sticker to the reader). This could lead to a significant change of the properties of the antenna circuit, which in turn reduces the reading range considerably or causes reading holes!

To get reliable readings, the distance between reader and transponder must be within the specified reading volume.

The reading characteristic in front of the reader is not isotropic. It depends also strongly on the orientation between Reader and Transponder. To get the maximum reading distance, the orientation between reader and transponder must be well suited.

To get a reliable readings or writings, the time of transponder while crossing the sensitive area of the antenna must be coordinated to the data transfer characteristics of transponder In general the time depends on the speed of the transponder, the size of the transponder and the way the transponder is mounted on the vehicle and must be verified by field tests.

Environmental electromagnetic noise may also reduce the read and write range considerably.

Arrangement to eliminate such troubles must be done specific to the application by the help of engineers of the manufacturer.

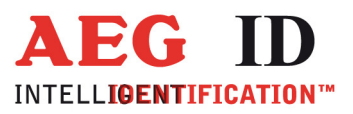

# **7 FCC Information**

#### **Federal Communications Commissions (FCC) Statement**

#### 15.21

You are cautioned that changes or modifications not expressly approved by the part responsible for compliance could void the user's authority to operate the equipment.

#### 15.105(b)

This equipment has been tested and found to comply with the limits for a Class B digital device, pursuant to part 15 of the FCC rules. These limits are designed to provide reasonable protection against harmful interference in a residential installation. This equipment generates, uses and can radiate radio frequency energy and, if not installed and used in accordance with the instructions, may cause harmful interference to radio communications. However, there is no guarantee that interference will not occur in a particular installation. If this equipment does cause harmful interference to radio or television reception, which can be determined by turning the equipment off and on, the user is encouraged to try to correct the interference by one or more of the following measures:

- Reorient or relocate the receiving antenna.
- Increase the separation between the equipment and receiver.
- Connect the equipment into an outlet on a circuit different from that to which the receiver is connected.
- Consult the dealer or an experienced radio/TV technician for help.

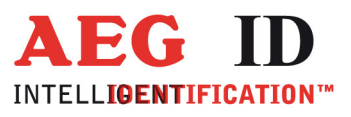

 $\uparrow$ 

# **8 Converting decimal to hexadecimal**

 $\blacksquare$ 

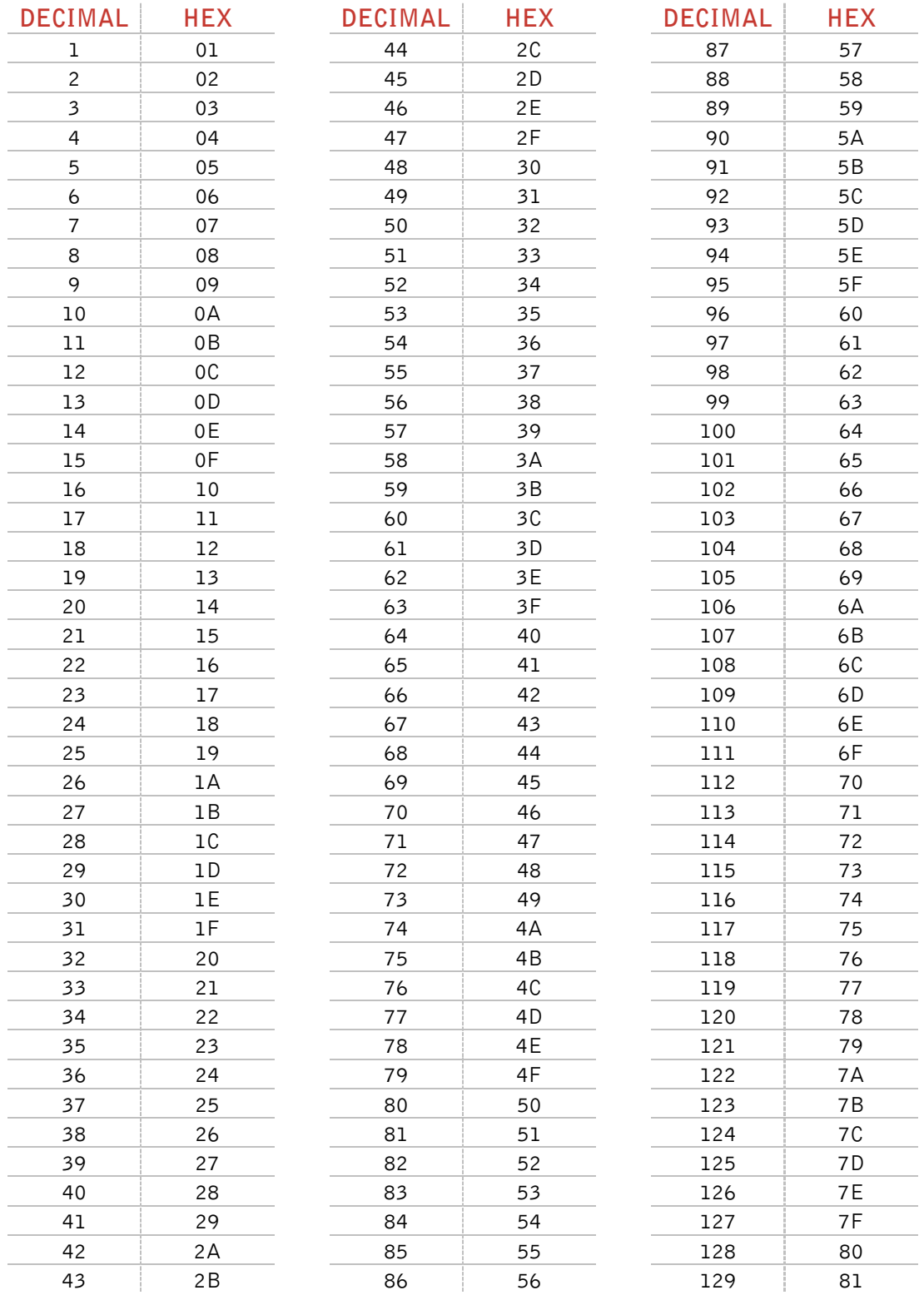

--------------------------------------------------------------------------------43/45--------------------------------------------------------------------------------

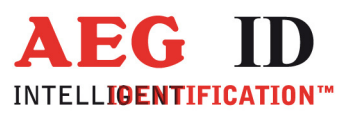

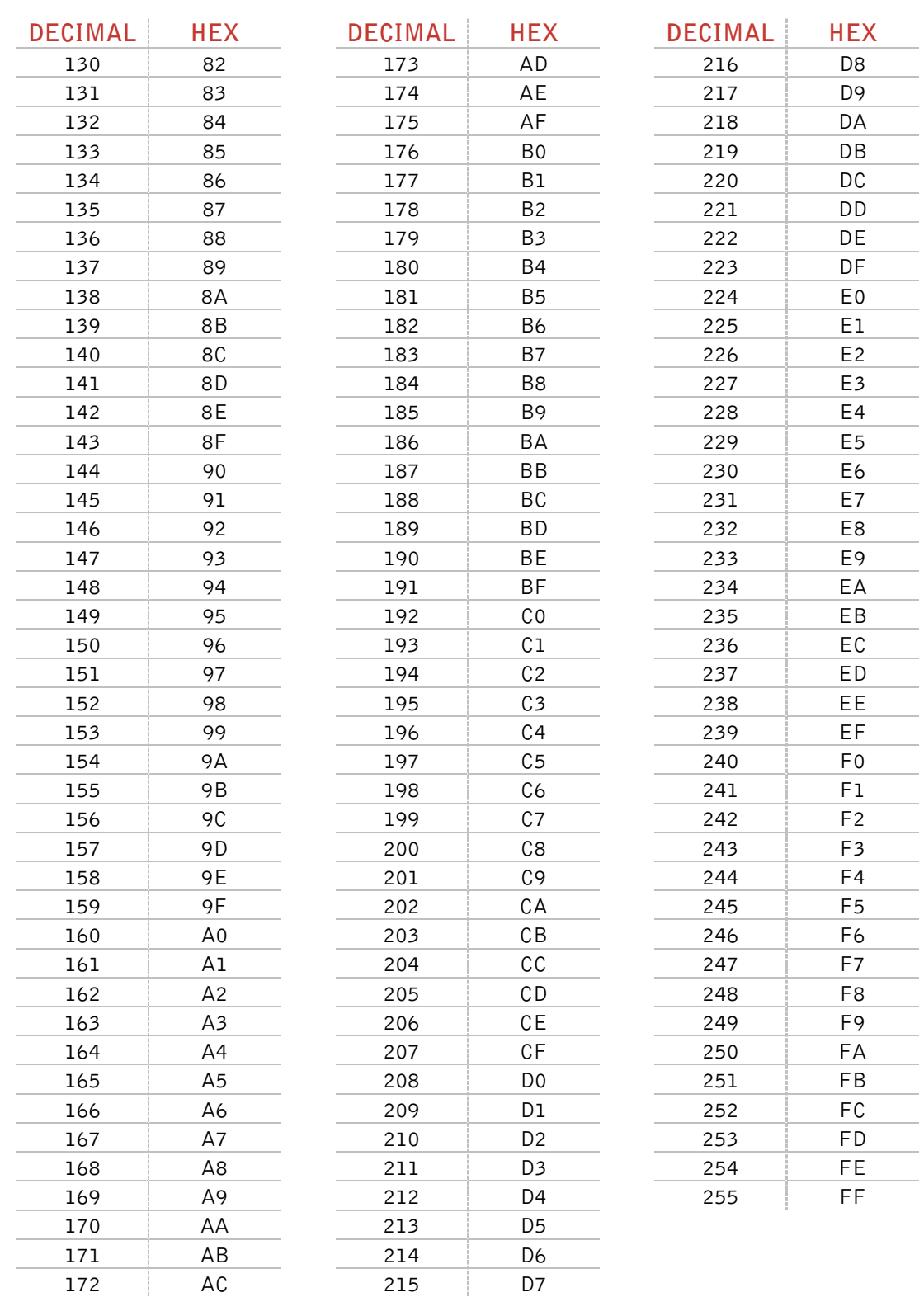

 $\blacksquare$ 

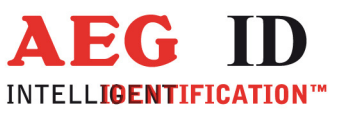

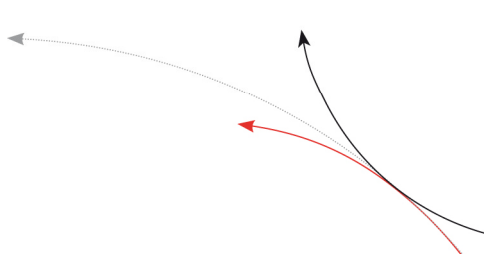

### **9 Hotline**

If there are questions or suggestions please call the hotline:

Sales und Marketing: +49 (0)731-140088-0

Fax: +49 (0)731-140088-9000

e-mail: sales@aegid.de

http://www.aegid.de

### **10 Revisions**

 $\ddot{\phantom{1}}$ 

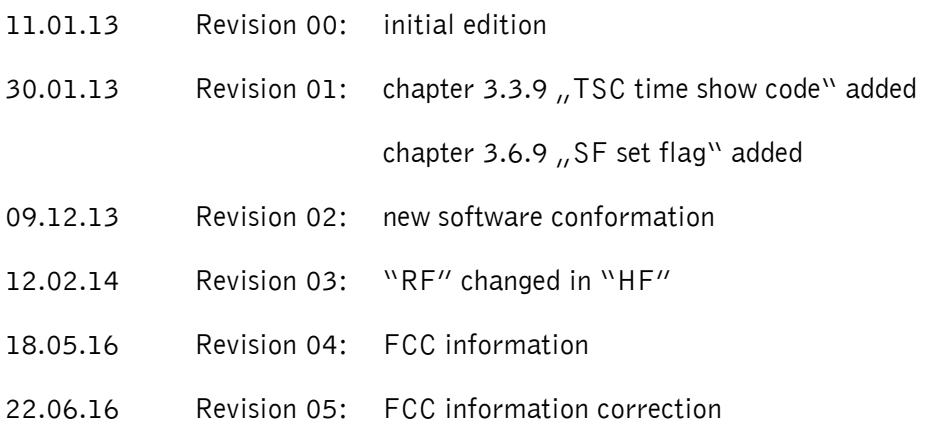